$\leftarrow$ 

## **Schritt-für-Schritt Anleitung**

## **ÖkoFEN**

## 1. Online die DENA Seite öffnen: **www.fachunternehmen.energie-effizienz-experten.de**

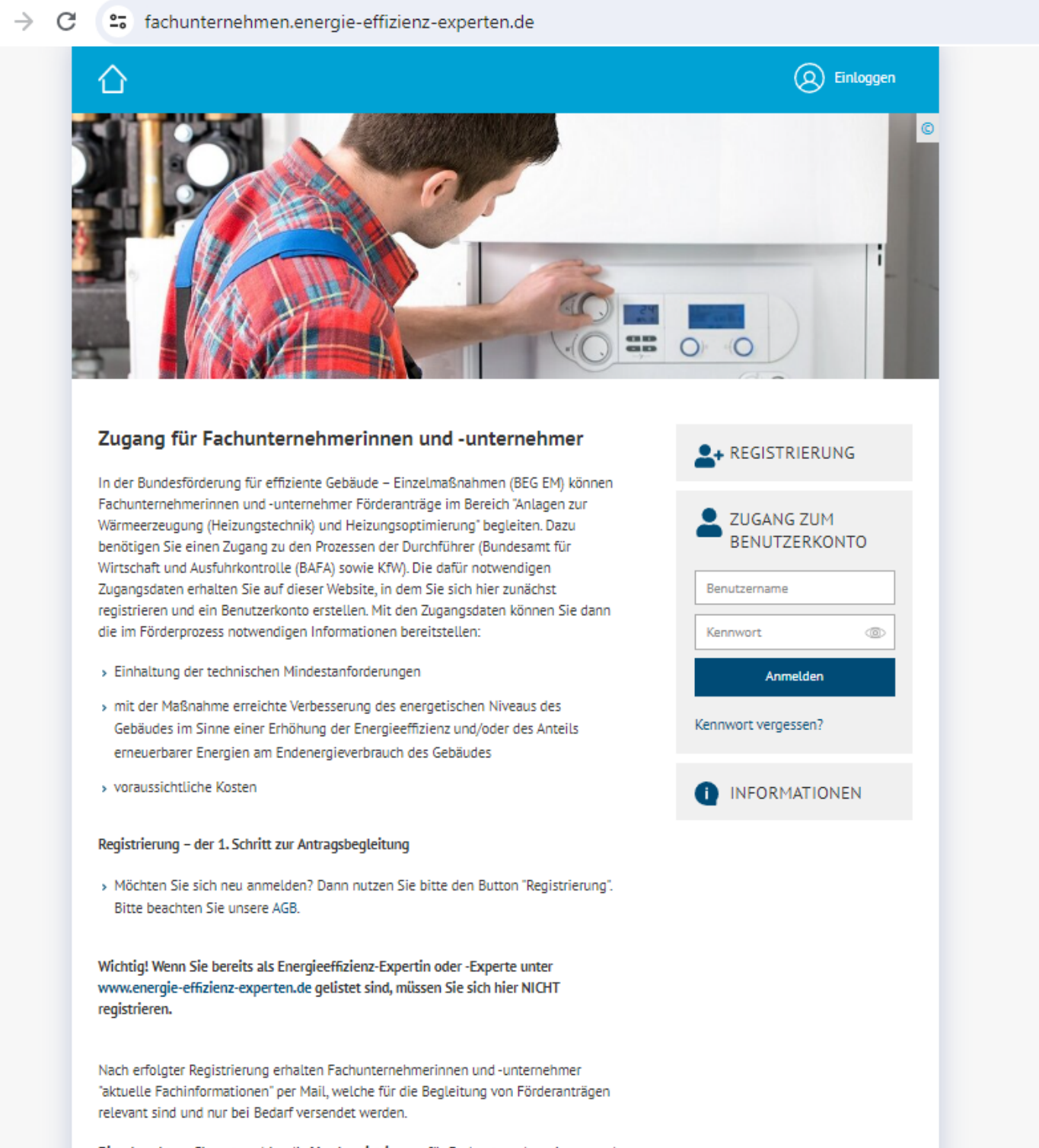

Bitte beachten: Sie nutzen hier die Vorabregistrierung für Fachunternehmerinnen und -unternehmer. Der Zugang zu den Prozessen des BAFA ist seit 01.01.2024 möglich. Der Zugang zu den Prozessen der KfW erfolgt stufenweise ab 27.02.2024. Sie können sich bereits jetzt registrieren, um auf zukünftige Antragsprozesse vorbereitet zu sein.

## 2. Profil anlegen

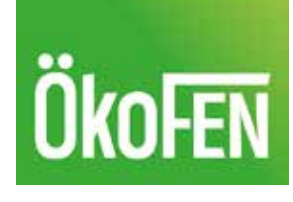

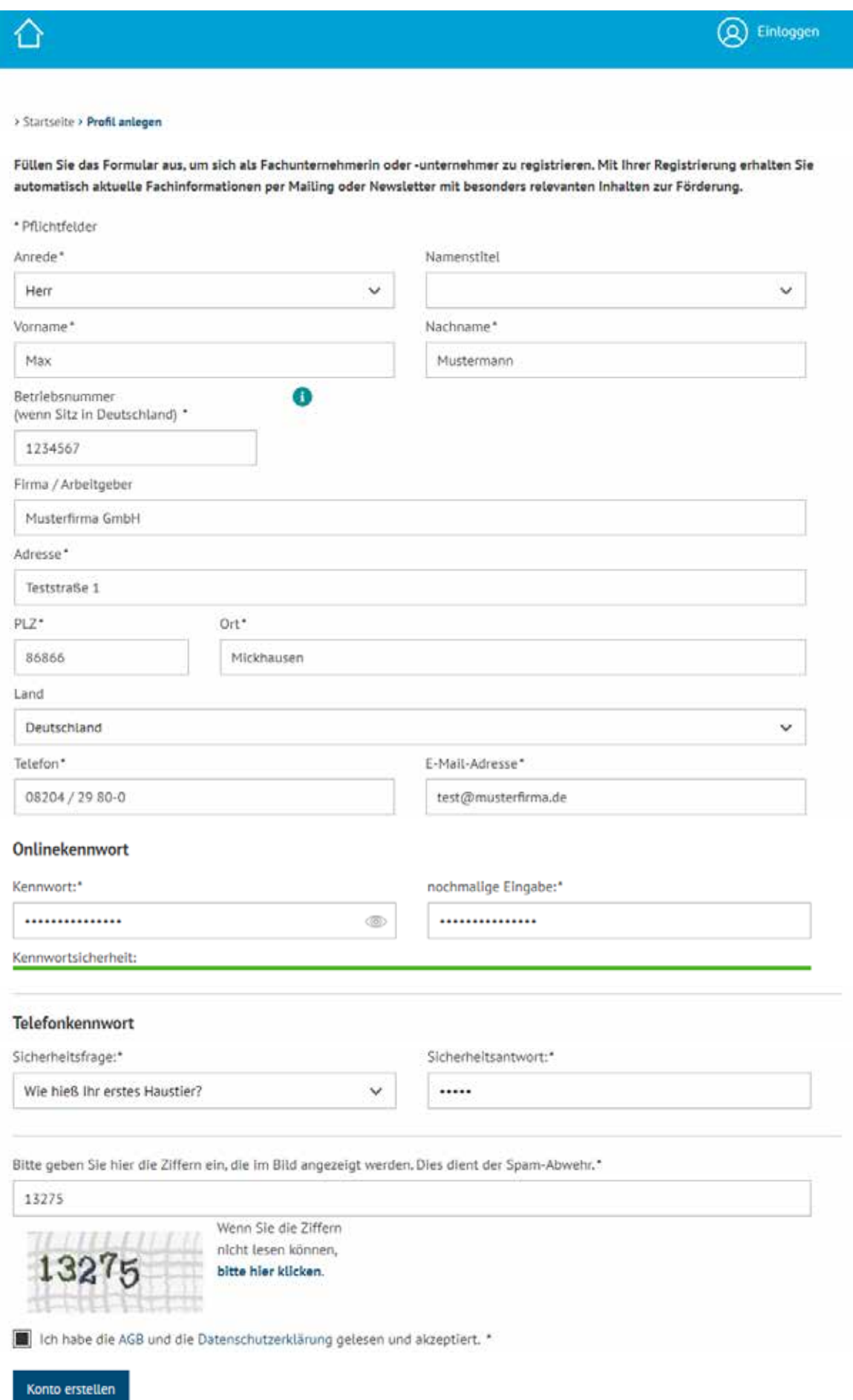

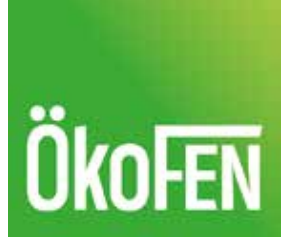

3. Registrierung abschicken und warten bis eine Bestätigung unter der angegebenen E-Mail Adresse eingeht

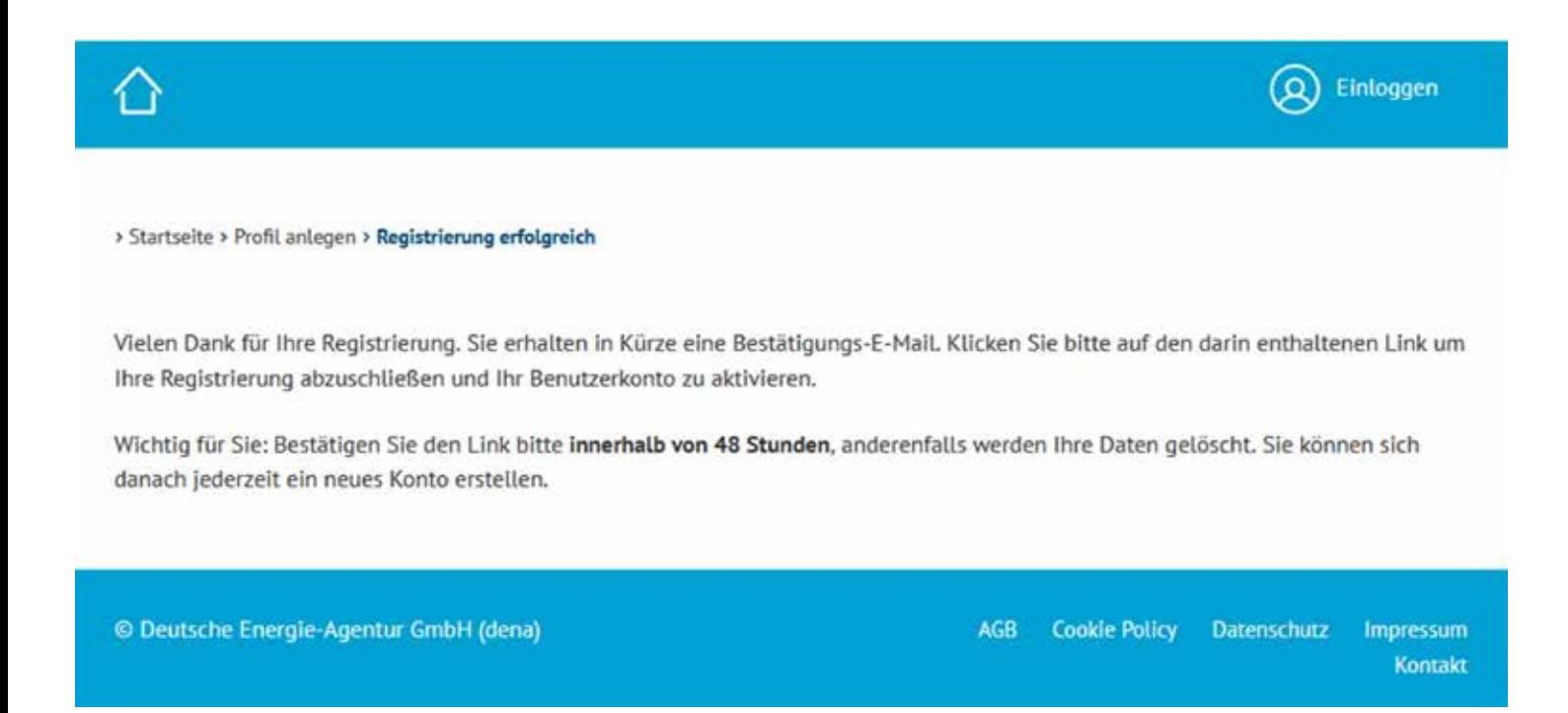

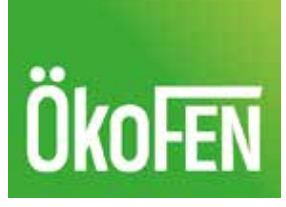

4. Bestätigungsmail von der DENA öffnen und die Registrierung per Klick auf den Link abschließen

Guten Tag,

vielen Dank für Ihre Registrierung unter fachunternehmer.energie-effizienz-experten.de.

Um Ihre Registrierung zu bestätigen, klicken Sie bitte auf folgenden Link:

http://fachunternehmen.energie-effizienz-experten.de/profil-anlegen/aktivierung?aC=b1aecfaeb196869a42d374cd9058b555

Bitte beachten Sie: Sie müssen den Link innerhalb von 48 Stunden bestätigen, anderenfalls werden Ihre Daten gelöscht. Sie können sich dann aber jederzeit ein neues Konto erstellen.

Benutzername: info@otto-fritz-gmbh.de

Mit freundlichen Grüßen

Ihr Energieeffizienz-Experten-Team

Deutsche Energie-Agentur GmbH (dena)

Energieeffizienz-Expertenliste für Förderprogramme des Bundes

Chausseestr. 128 a

10115 Berlin

Tel: +49 30 66 777 - 223

fachunternehmen@energie-effizienz-experten.de

https://fachunternehmen.energie-effizienz-experten.de/

www.dena.de

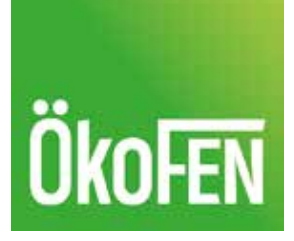

**Fertig!** Sie haben sich erfolgreich als Fachunternehmen registriert und können ab 27.02. Förderanträge für Ihre Kunden bearbeiten

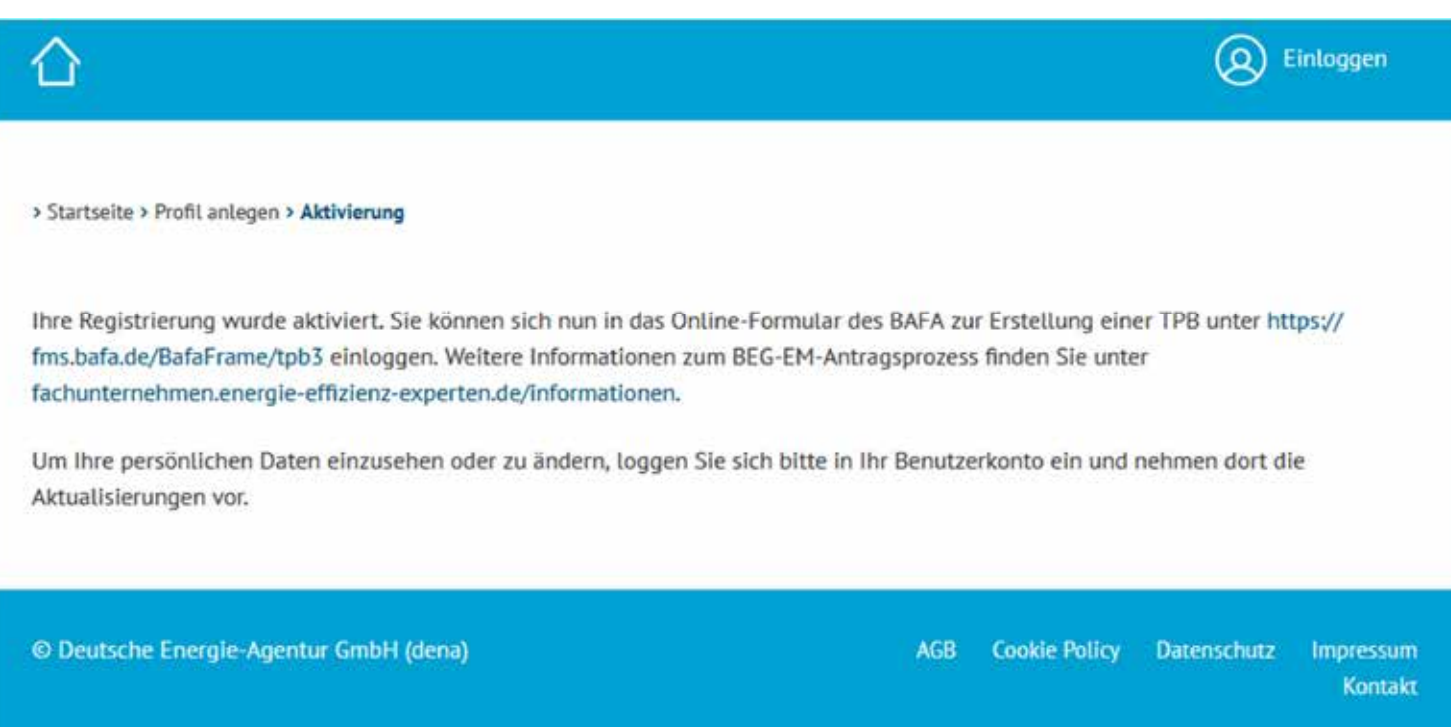